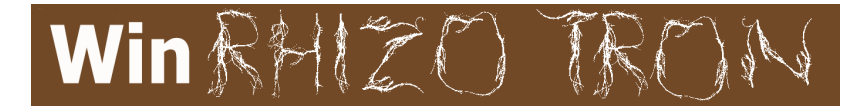

# **FOR RHIZOTRON AND IN SOIL ROOT ANALYSIS**

*WinRHIZO Tron* and *Tron MF* are manual root measurement programs that allow you to analyse images coming from minirhizotron underground video camera systems or other sources that do not always offer a good contrast between roots and their background.

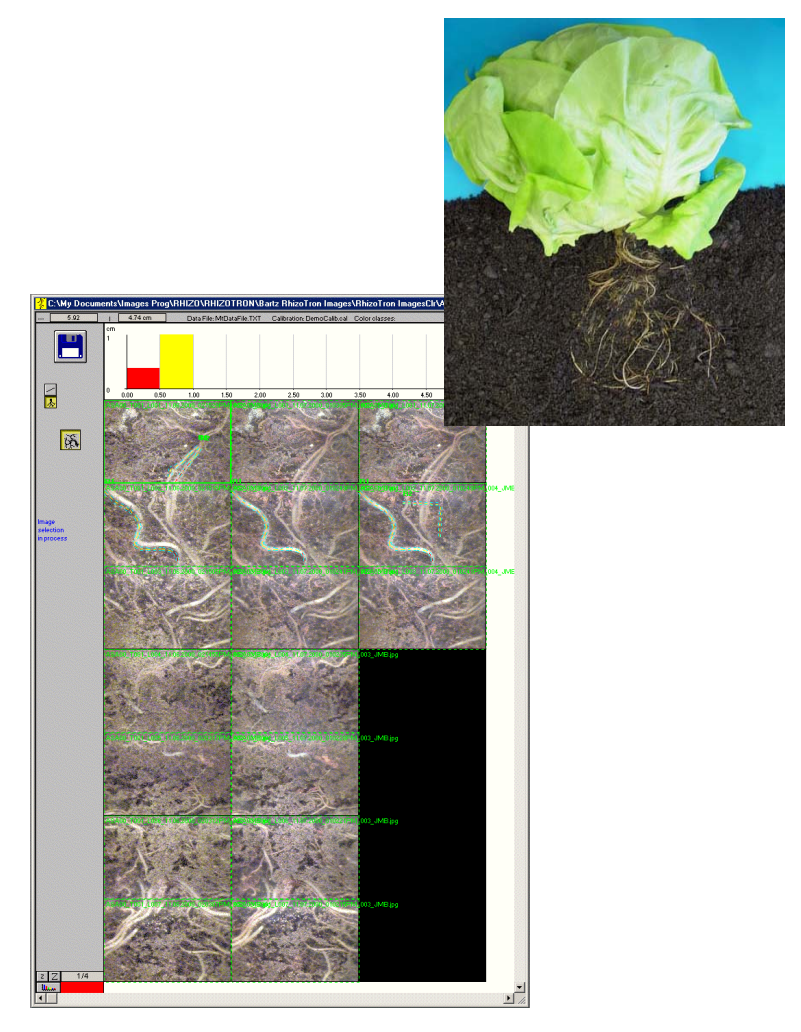

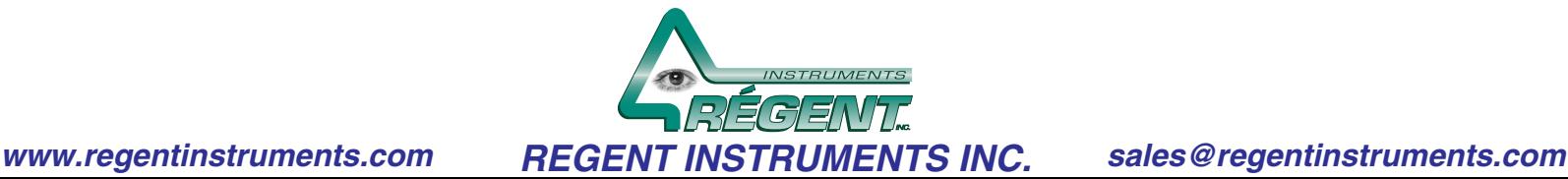

### Root measurement in WinRHIZO Tron is done by manually tracing over the roots in the image.

WinRHIZO Tron is available in two models;

- *WinRHIZO Tron* which can analyse one frame at a time,
- *WinRHIZO Tron MF* which can analyse multiples frames simultaneously (*MF=Multiple Frames*).

*In WinRHIZO Tron you can measure roots interactively and easily*

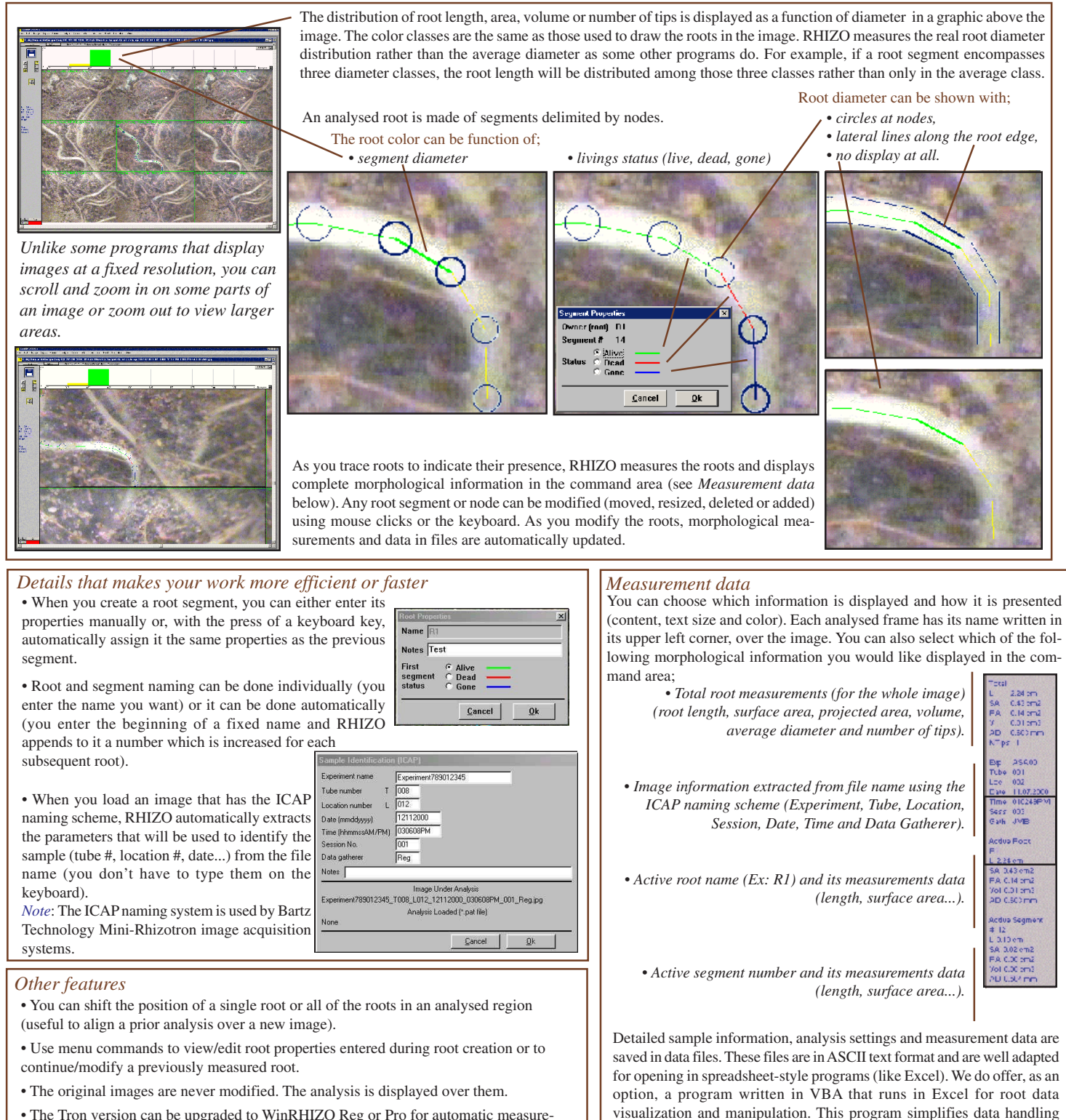

and comparison. Root growth can be calculated and plotted graphically

as a function of time, for example.

• The Tron version can be upgraded to WinRHIZO Reg or Pro for automatic measurement of washed roots.The Pro version can be used for extensive morphological measurements including topology, fractals and color analysis.

• You can change the colors used to display information.

• You can add notes (comments, observations) to images, roots or segments.

# *In WinRHIZO Tron MF with one mouse click, you can load, view and analyse neighbouring images (frames), even whole tubes on your computer screen!*

You can work with one image at a time,

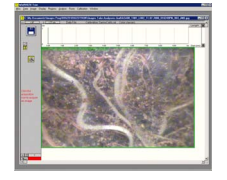

H

添

 $\frac{1}{\ast}$ 

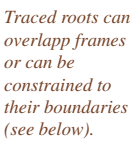

of the same tube,

C:\My Documents\Images Prog\RHIZO\RHIZOTRON\Bartz RhizoTron Images\RhizoTron ImagesClr\ASA00\_TO... \_ \_ \_ \_

*First (top) image of the tube Second image of the tube Third image of the tube*

three consecutive locations or three consecutive images in time of the same location.

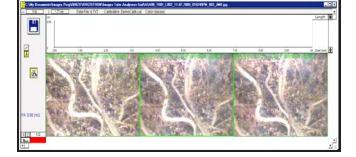

*Same location at a later session a session afterImage a first session Same location*

> *Load one or more sessions of a complete tube simultaneously!* Just click any image belonging to a tube and RHIZO will load all images in order of deepness. With simple mouse clicks, you can move up and down the tube just as you would do with the camera inside the tube.

 $\overline{+}$ 

Or combine the left *Space* and *Time* series to get a *Space-Time Tile* of neighbouring images.

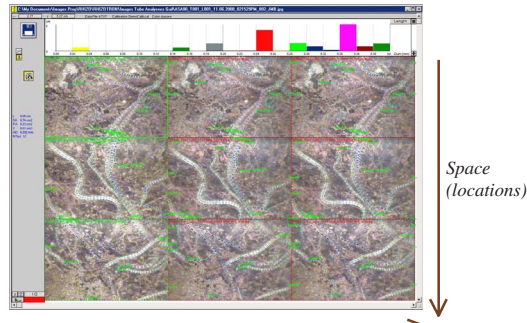

*Time (sessions)*

#### *WinRHIZO Tron can highlight root growth or mortality over time.*

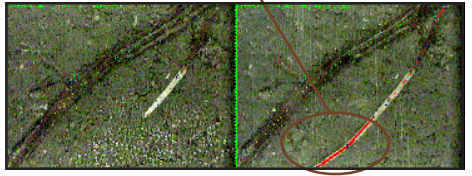

*For a given location, roots that were not present in the previous session or have since disappeared are drawn with bold lines.*

#### *LOAD NOT ONLY THE IMAGES BUT THEIR ANALYSES ALSO*

Without any additional intervention, a previous analysis can be loaded and displayed over the image.

# *MAKE MANY ANALYSES AT A TIME (MF VERSION ONLY)*

When multiple images are loaded, they can be analysed individually (each image has distinct measurement data) or globally as a session unit (roots can overlap frames and a single measurement data set is saved for the group of images). Individual or tiled images which have been analysed, can be saved to a file or printed with or without their analyses superimposed over them.

You can easily copy the analysis from an image or a series of images to another. For example, to save time you can copy the analysis of an image from a previous session onto an image that has not yet been analysed and modify the analysis rather than starting from scratch. You can even copy the analysis of a complete tube to another with a few mouse clicks.

As you make or modify existing analyses, measurement data are automatically saved to data files and summary information is displayed on the screen. There is no need to activate specific commands.

Thanks to WinRHIZO's Tron *Space-Time Traveler,* with a single mouse click you can load, relative to the image(s) displayed on the screen, the next or previous:

- Tube,
- Location in the tube (move up and down in depth one frame at a time),
- Session in time (same tube, same location(s), but at a different sampling time).

*Regent's SPACE-TIME TRAVELER*

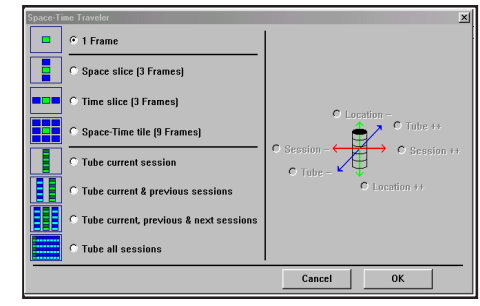

#### THE XLRHIZO TRON COMPANION PROGRAM FOR DATA VISUALIZATION

When comes the time to visualize and analyse data produced by WinRHIZO Tron & Tron MF, XLRhizo Tron is greatly appreciated. This is a utility program that runs in Microsoft Excel. It allows you to manipulate, reorganize and display measurement data graphically. It can for example plot root growth as a function of time for images acquired at different moments and analysed with WinRHIZO Tron & Tron MF. XLRhizo Tron is a utility program that is optional and which can be ordered separately or with WinRHIZO Tron & Tron MF. It is very affordable and can save a lot of time (and manipulation errors).

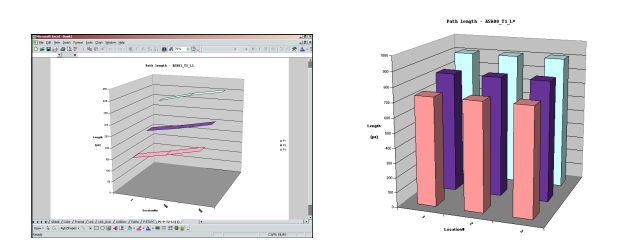

#### *ORDERING INFORMATION*

To get information, or the latest technical information, visit our web site at:

## **www.regentinstruments.com**

To place an order or for questions, please contact: **sales@regentinstruments.com or by fax: 418-653-1357**

*Complementary products made by Regent Instruments Inc.*

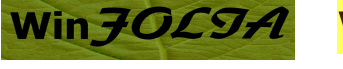

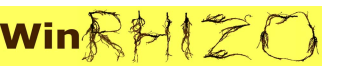

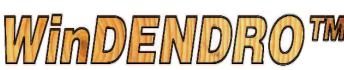

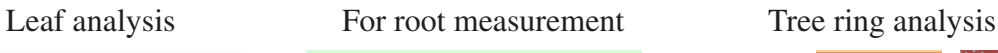

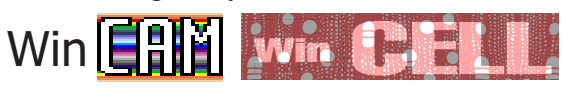

**WinSCAN@** 

WIN SEET

Canopy analysis Seeds or Conifer needles analysis Color Area Meter Wood cell measurement

Competent and prompt technical support is offered exclusively by email.

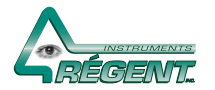

*REGENT INSTRUMENTS INC. www.regentinstruments.com* **Fax: 418-653-1357** sales@regentinstruments.com